# **Connecting Student iPads to the Internet Outside of School from Non District Wifi**

This document provides the needed steps to access Wi-Fi at home/offsite using your HMC-1 Districtprovided iPad. Your iPad is protected with the same website filtering software at home, as it is while on District premises.

**IMPORTANT:** You *must* follow the steps below in order to have access to websites or APPs requiring internet access when you are not inside a District school building.

## **Step 1:**

- Connect to **Wi-Fi** by tapping on the **Settings** button from the iPad **Home** screen
- Select **Wi-Fi** at the top right
- Connect to **Wi-Fi**

### **Step 2:**

- Open the **Safari Browser** by tapping on **Safari** from the **Home** screen
- Enter the URL for any website such as: **www.google.com** or **www.bing.com**

#### **Step 3:**

- The **ckm01.hickmanmills.org** website screen shown below appears
- Login to the ckm01.hickmanmills.org website with your username and password

## **STUDENT USERNAMES**

- o Your student network username is as follows:
	- **Last 4 digits of your MOSIS ID#** *Followed by…*
	- **Three Letter Initials (first, middle last) If no middle name, will be 2 letters.** *Followed by…*
	- **Day of Birth**
- o **Example:** MOSIS ID# is:1234568912; Constance Ann Smith; Born Jan 16, 1999
	- **Student Username is:** 8912CAS16

## **STUDENT PASSWORDS**

- **Password for Grades 3 to 12:** Your password is your first name with the first letter capitalized, followed by your 8 digit day of birth, followed by an exclamation point
	- **Example Password:** Constance01161999!
- o **Password for Grades PreK, 1st and 2nd:** Your password is your first name with the first letter capitalized, followed by 1819, followed by an exclamation point
	- **Example Password:** Constance1819!

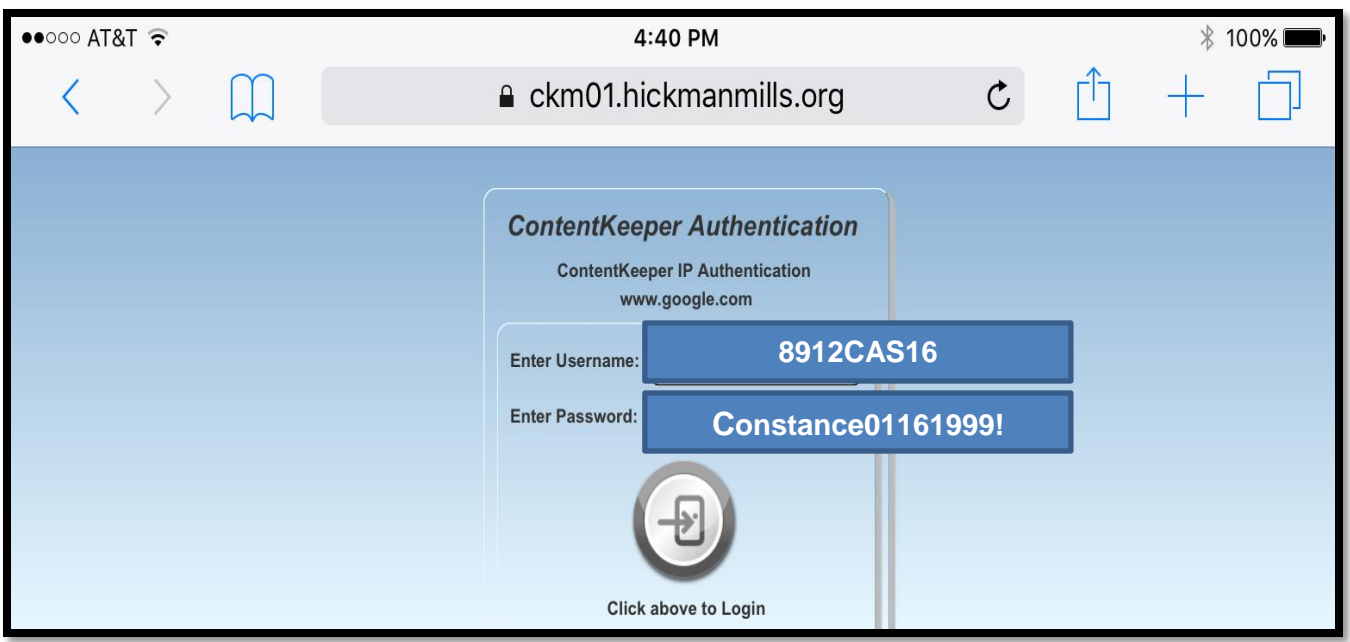

Once you have successfully authenticated to **ContentKeeper**, using the steps above, the webpage will load and then you have access to the internet. Additionally, any apps you have installed on your iPad which require internet access will now work normally, as expected.

**Need Help?** [iPadHelp@hickmanmills.org](mailto:iPadHelp@hickmanmills.org) with any questions. Include all steps taken to resolve the issue. Include your name, school and student ID#. **Please allow 24 hours for a response.**